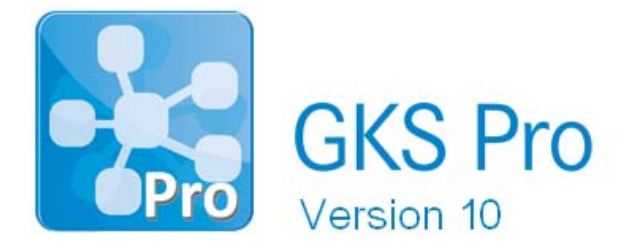

## InfoBrief Nr. 68 – November 2014

# Erstellung von Berichten (2)

# Überblick

GKS Pro bietet die Möglichkeit, Diagramme, Tabellen und weitere Elemente einer GKS Pro Datenbank automatisch in einem Bericht zusammenzuführen. Der InfoBrief Nr. 66 erläuterte die Grundlagen der Berichtserstellung mit Microsoft Word und verwies für weiterführende Funktionen auf die Programmdokumentation bzw. auf einen späteren InfoBrief.

Der vorliegende InfoBrief löst dieses Versprechen nun ein und stellt anhand eines Beispiels einige weiterführende Funktionen der Berichtserstellung vor:

- Periodenbezogene Aggregatfunktionen (Maximum, Minimum, Mittelwert etc.)
- Berechnungen, Funktionen, Schleifen und bedingte Anweisungen
- Die Referenzierung mehrerer Messstellen mit einem Befehl oder einer Befehlsgruppe.

# Aufgabenstellung

50 Druckmessstellen werden periodisch gemessen werden und sollen monatlich hinsichtlich ihres Maximums geprüft werden. Insbesondere sollen folgende Sachverhalte erkannt werden:

- In einer Messstelle wurde das bisherige Maximum überschritten.
- Der zu einer Messstelle festgelegte obere Grenzwert wurde überschritten.

### Struktur der Datenbank

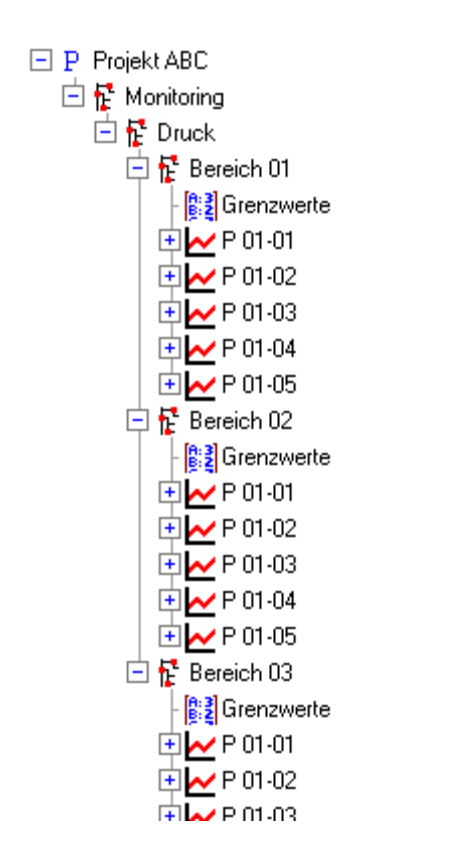

Alle auszuwertenden Messstellen liegen im Strukturbereich 'Projekt ABC; Monitoring; Druck'.

Der obere Grenzwert zu jeder Messstelle wird jeweils in einem Knoten 'Grenzwerte' vom Typ 'Freie Parameter' (vgl. InfoBrief Nr. 54 – Mai 2011) mit dem Namen 'GW oben' definiert. Der Parameterknoten befindet sich in derselben Hierarchieebene der Projektstruktur wie die Messstelle.

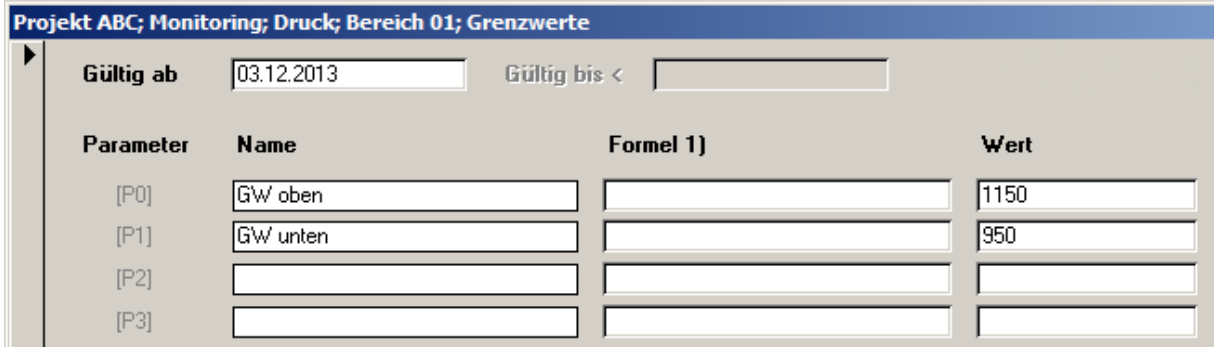

### Berichtsvorlage

Die in der Aufgabenstellung genannten Sachverhalte werden wir durch Generierung eines Berichts mit GKS Pro feststellen und dokumentieren.

Dazu verwenden wir eine Berichtsvorlage mit folgendem Inhalt:

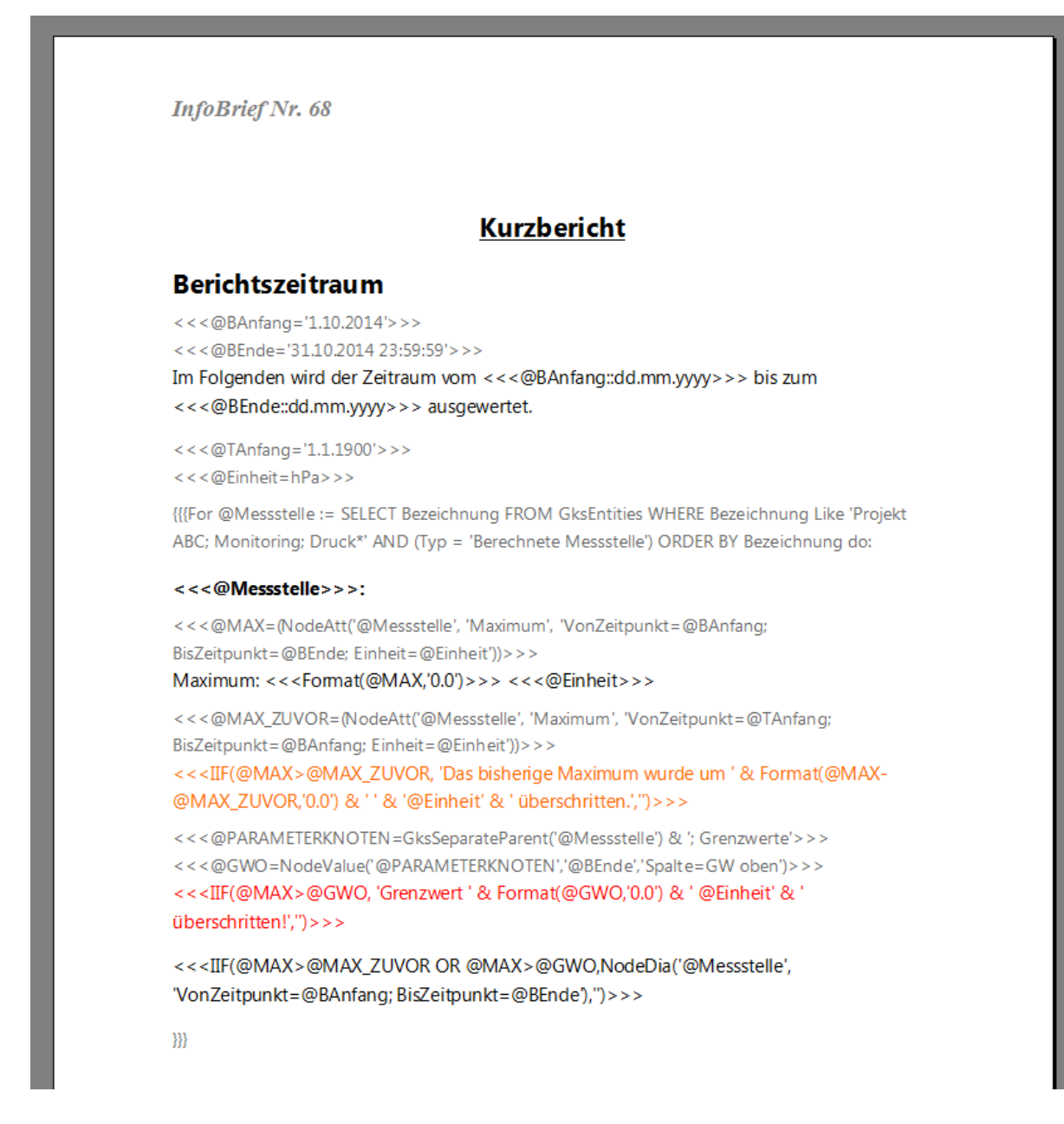

Weiter unten sind die Elemente dieser Berichtsvorlage im Detail erläutert. Zunächst schauen wir uns jedoch den generierten Bericht an.

## Ergebnis

Der Menübefehl 'Extras|Berichtsfunktion|Word-Bericht generieren' erzeugt aus unserer Berichtsvorlage folgenden Bericht:

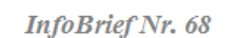

### **Kurzbericht**

#### **Berichtszeitraum**

Im Folgenden wird der Zeitraum vom 01.10.2014 bis zum 31.10.2014 ausgewertet.

Projekt ABC; Monitoring; Druck; Bereich 01; P 01-01: Maximum: 1135,0 hPa

Projekt ABC: Monitoring: Druck: Bereich 01: P 01-02: Maximum: 1125.0 hPa

#### Projekt ABC; Monitoring; Druck; Bereich 01; P 01-03:

Maximum: 1148,0 hPa Das bisherige Maximum wurde um 8,0 hPa überschritten.

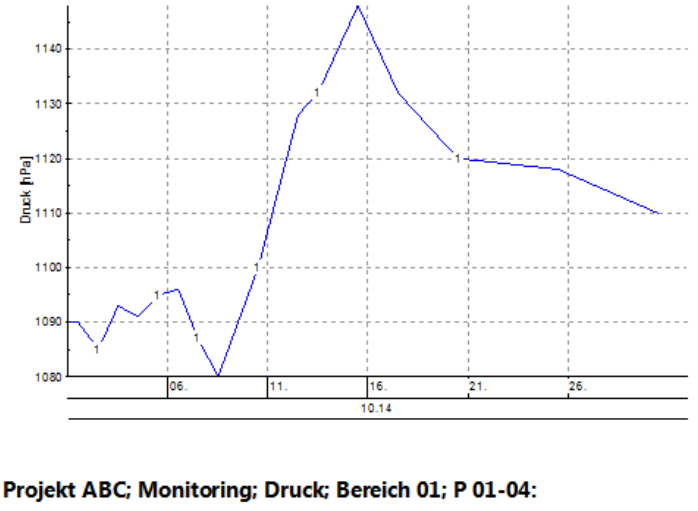

Maximum: 1155,0 hPa Grenzwert 1150,0 hPa überschritten! 1160  $\sum_{n=1120}$ 

Wir sehen hier den Anfang des Berichts: Überschrift, Berichtszeitraum und die ersten vier Messstellen. Weitere 46 Messstellen folgen. Zu jeder Messstelle erscheinen die Bezeichnung und das im Berichtszeitraum ermittelte Maximum.

Außerdem enthält der Bericht zu einzelnen Messstellen – zu sehen sind 'P 01-03' und 'P 01-04' – farblich gekennzeichnete Hinweise, dass das bisherige Maximum bzw. der festgelegte Grenzwert überschritten wurden. Die Hinweise sind jeweils durch ein Diagramm der Messstelle im Berichtszeitraum ergänzt.

## Erläuterungen zur Berichtsvorlage

Die Berichtsvorlage enthält zu Beginn fest definierte Texte, die unverändert in den Bericht übernommen werden:

**InfoBrief Nr. 68** 

### **Kurzbericht**

#### **Berichtszeitraum**

Anschließend werden zur späteren Verwendung zwei Variablen definiert, die den Berichtszeitraum beschreiben (Anfang des Berichtszeitraums, Ende des Berichtszeitraums). Variablendefinitionen erscheinen nicht im späteren Bericht. Zur besseren Lesbarkeit der Berichtsvorlage wurden die Variablendefinitionen grau formatiert:

> $<<$  @BAnfang='1.10.2014'>>> <<< @BEnde='31.10.2014 23:59:59'>>>

Der Berichtszeitraum wird unter Bezugnahme auf die zuvor definierten Variablen ausgegeben:

Im Folgenden wird der Zeitraum vom <<<@BAnfang::dd.mm.yyyy>>> bis zum <<<@BEnde::dd.mm.vvvv>>> ausgewertet.

Zwei weitere Variablen werden definiert. Sie legen den für die Auswertung der Messstellen frühestmöglichen Zeitpunkt und die verwendete physikalische Einheit fest:

> $<<$  @TAnfang='1.1.1900'>>>  $<<$  @Einheit=hPa>>>

Es wird eine Schleife definiert, die im Strukturbereich 'Projekt ABC; Monitoring; Druck' alle Berechneten Messstellen durchläuft. Für jede gefundene Messstelle werden jeweils die nachfolgenden Anweisungen bis zum Ende der Schleife – gekennzeichnet durch die Zeichenfolge '}}}' – ausgeführt.

> {{For @Messstelle := SELECT Bezeichnung FROM GksEntities WHERE Bezeichnung Like 'Projekt ABC; Monitoring; Druck\*' AND (Typ = 'Berechnete Messstelle') ORDER BY Bezeichnung do:

Innerhalb der Schleife enthält die Variable @Messstelle die Bezeichnung der Messstelle. Unter Verwendung der Variablen wird die Bezeichnung in den Bericht ausgegeben:

#### $<<@Message$

Das Maximum der Messstelle im Berichtszeitraum wird ermittelt und der Variablen @MAX zugewiesen. Anschließend wird das Maximum in den Bericht ausgegeben:

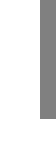

<<< @MAX=(NodeAtt('@Messstelle', 'Maximum', 'VonZeitpunkt=@BAnfang; BisZeitpunkt=@BEnde; Einheit=@Einheit'))>>> Maximum: <<<Format(@MAX,'0.0')>>> <<<@Einheit>>>

Das Maximum der Messstelle vor dem Berichtszeitraum wird ermittelt und der Variablen @MAX\_ZUVOR zugewiesen. Anschließend wird mit der bedingten Anweisung IIF geprüft, ob die Bedingung @MAX > @MAX\_ZUVOR erfüllt ist. Wenn ja, wird ein Hinweistext mit der Differenz @MAX - @MAX\_ZUVOR in den Bericht ausgegeben. Sonst wird eine leere Zeichenfolge – also kein Text – ausgegeben.

Die Formatierung (Schriftfarbe orange) wird in den Bericht übernommen:

<<< @MAX\_ZUVOR=(NodeAtt('@Messstelle', 'Maximum', 'VonZeitpunkt=@TAnfang; BisZeitpunkt=@BAnfang; Einheit=@Einheit'))>>> <<<IIF(@MAX>@MAX\_ZUVOR, 'Das bisherige Maximum wurde um ' & Format(@MAX-@MAX\_ZUVOR,'0.0') & ' ' & '@Einheit' & ' überschritten.',")>>>

Der Parameterknoten in der der Messstelle übergeordneten Hierarchieebene der Projektstruktur wird ermittelt. Der dort festgelegte Grenzwert 'GW oben' wird der Variablen @GWO zugewiesen. Wenn der Grenzwert im Berichtszeitraum überschritten wurde, wird unter Verwendung der bedingten Anweisung IIF ein Hinweistext ausgegeben:

> <<< @PARAMETERKNOTEN=GksSeparateParent('@Messstelle') & '; Grenzwerte'>>> <<< @GWO=NodeValue('@PARAMETERKNOTEN','@BEnde','Spalte=GW oben')>>> <<<IIF(@MAX>@GWO, 'Grenzwert ' & Format(@GWO,'0.0') & ' @Einheit' & ' überschritten!',")>>>

Sofern eine der Bedingungen @MAX > @MAX\_ZUVOR oder @MAX > @GWO erfüllt ist, erzeugt die letzte Anweisung innerhalb der Schleife ein Diagramm der Messstelle im Berichtszeitraum.

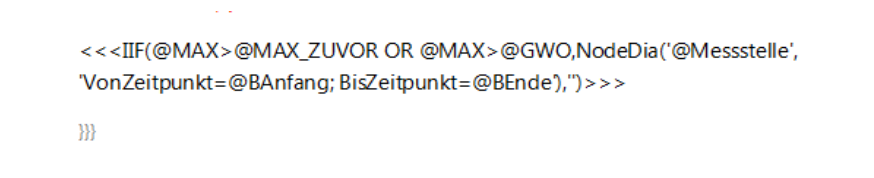

Um den Bericht für weitere Zeiträume – z.B. Folgemonate – zu erstellen, müssen in der Berichtsvorlage lediglich die Variablen @BAnfang und @BEnde neu definiert werden.

Dieser InfoBrief stellte anhand eines Beispiels einige weiterführende Funktionen der GKS Pro Berichtserstellung vor.

Ausführlichere Informationen zu den einzelnen Funktionen enthält die GKS Pro OnlineHilfe. Gern unterstützt Sie auch Ihr GKS Pro Partner bei der Erstellung eigener Berichtsvorlagen.

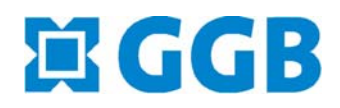

In Zusammenarbeit mit: **ANGID**<br>Gesellschaft für Informatikdienste mbH